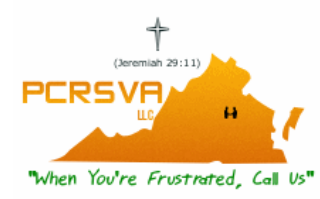

## P. C. Repair Services of Virginia, LLC

# *PortO'Call* ™ Install Documentation

### *First, give us a toll free call at: 1-866-461-6851. Second, [Click Here](http://www.vadataservice.com/PortOCall.exe) to download the software. Installation is easy.*

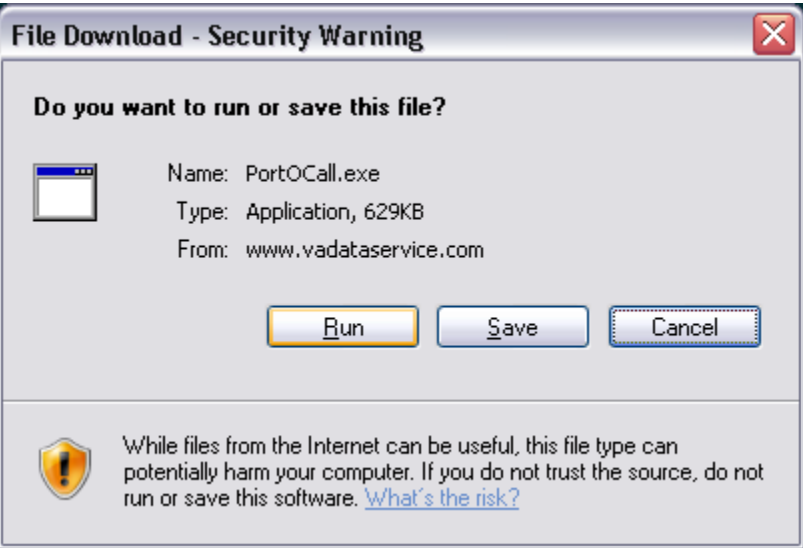

*After clicking on the link, it will bring up a file, asking if you want to run or save the file. Select "Run".* 

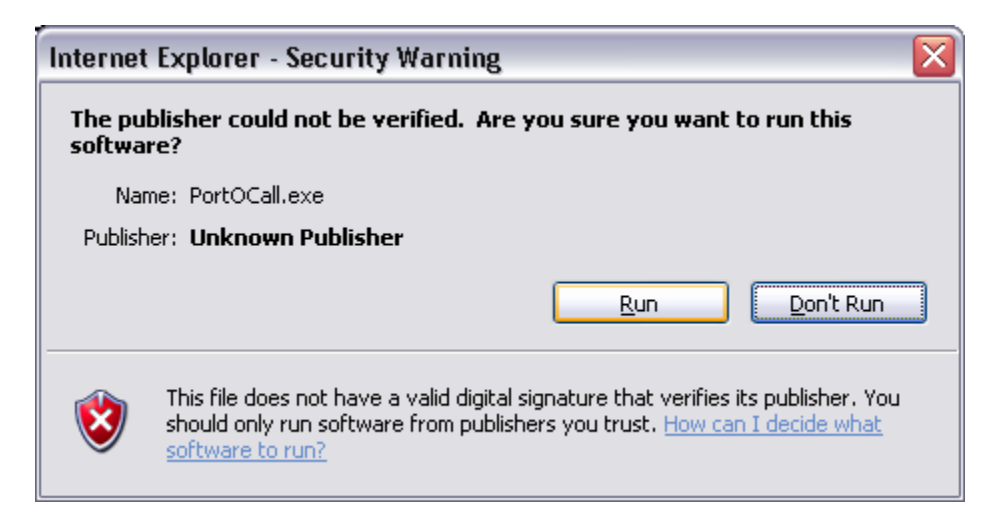

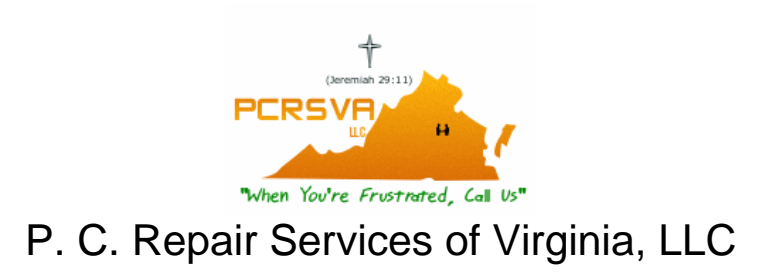

*Another box appears, select run here also. The default PortO'Call program box appears.* 

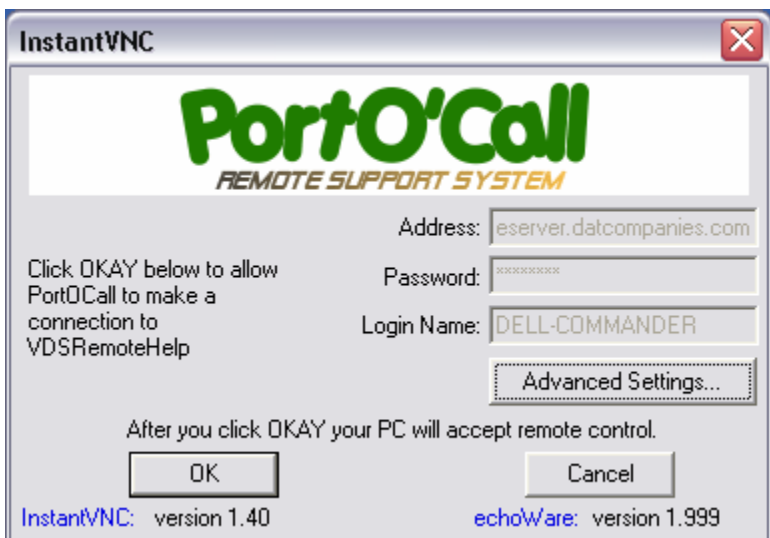

### *Select "OK" to allow Remote Access Help.*

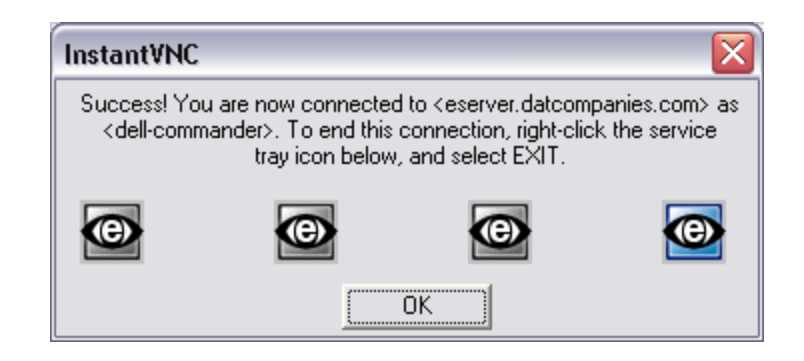

#### *Another box appears with*

*disconnect instructions. Select "OK" here. I will now be able to find you and connect to you. If at any time you wish to disconnect, right click the tray icon and select exit.*

**AGBOOD BRANDIN BOOK SHM** Heer **Right Click On Icon**